**České vysoké učení technické v Praze Fakulta elektrotechnická**

**Katedra měření**

Dokumentace **DC motory řízené pomocí H můstku**

> Zpracoval Jan Paštyka 15. dubna 2017

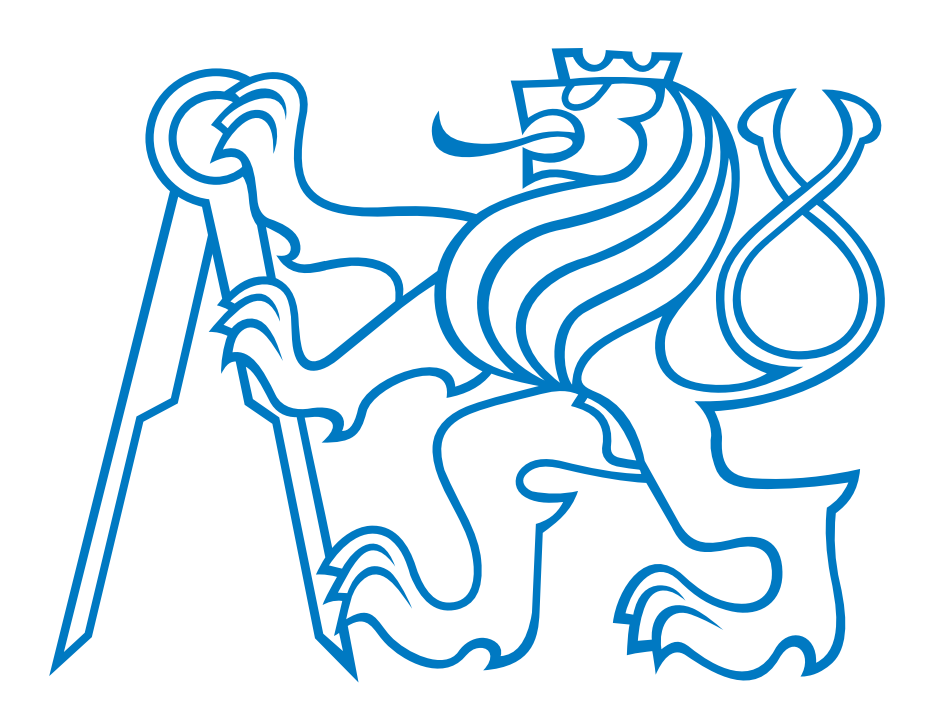

### **1 Základní informace**

#### **1.1 Stejnosměrný motor**

Stejnosměrný motor (obr. [1\)](#page-1-0) je točivý stroj napájený stejnosměrným proudem. Přepólováním napájecího napětí docílíme točení motoru na opačnou stranu. Rychlost točení motoru lze regulovat velikostí napájecího napětí, nicméně tento způsob regulace obvykle není vhodný z důvodů velkých tepelných ztrát. Typičtějším způsobem regulace rychlosti je PWM (pulzně šířková modulace), která odstraňuje předchozí nevýhodu. Pro řízení dvou stejnosměrných motorů se s oblibou využívá H můstek. Ilustrace řízení stejnosměrného motoru pomocí H můstku a PWM je na obr. [2.](#page-1-0) Více informací o PWM naleznete v [\[2\]](#page-4-0).

<span id="page-1-0"></span>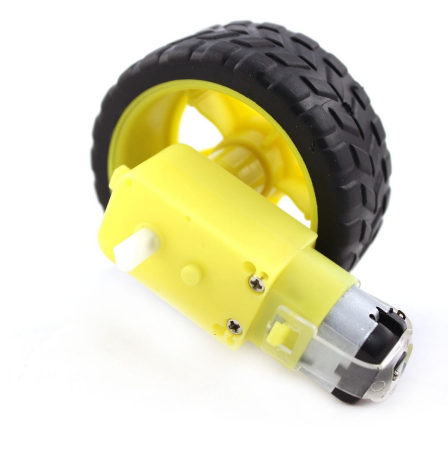

Obrázek 1: Stejnosměrný motor [\[1\]](#page-4-1)

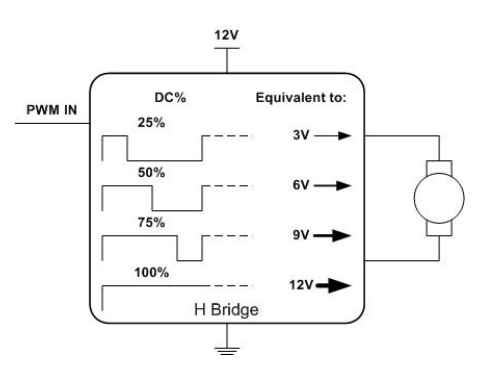

Obrázek 2: Znázornění řízení stejnosměrného motoru pomocí H můstku a PWM [\[2\]](#page-4-0)

#### **1.2 H můstek**

H můstek je elektrický obvod sestavený z tranzistorů určený pro řízení stejnosměrného motoru. Příklad zapojení tohoto obvodu je znázorněno na obr. [3.](#page-2-0) Obvykle se prodávají integrované obvody či moduly, které obsahují dva H můstky. Tyto obvody je možné použít pro řízení jednoho krokového motoru, nebo dvou stejnosměrných motorů (lez řídit rychlost i směr otáčení).

Jedním z těchto obvodů je integrovaný obvod TB6612FNG (obr. [4\)](#page-2-0) od firmy Toshiba. Pro napájení motorů (*VM*) lze použít napětí 2*,* 5 − 13*,* 5V. Jeho velkou výhodou oproti jiným obvodům je tedy možnost napájení přímo z USB. Pro napájení logické části obvodu lze použít napětí v rozsahu 2*,* 7 − 5*,* 5V. Pomocí tohoto obvodu je možné řídit dva stejnosměrné motory pomocí PWM. Podrobnější informace viz. datasheet k obvodu [\[3\]](#page-4-2).

<span id="page-2-0"></span>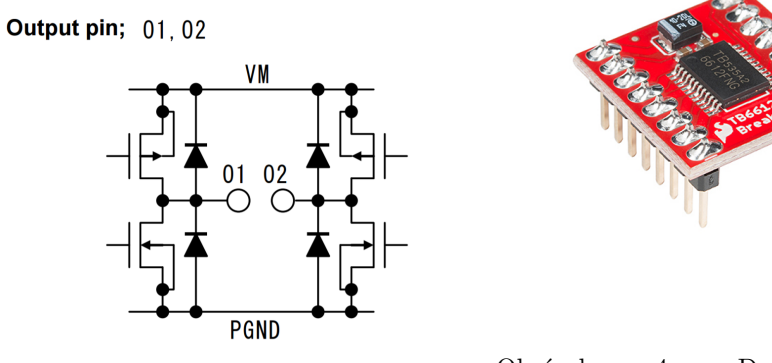

Obrázek 3: Zapojení H můstku v obvodu TB6612FNG [\[3\]](#page-4-2)

Obrázek 4: Deska Spark-Fun ROB–09457 s obvodem TB6612FNG [\[4\]](#page-4-3)

## **2 Připojení H můstku a DC motorů k MCU**

Ve schématu zapojení budeme uvažovat H můstek ROB–09457 popsaný v předchozím odstavci. Tento můstek je připojen čtyřmi řídicími vstupy (AIN1, AIN2, BIN1 a BIN2) ke vstupně–výstupním pinům mikrokontroléru a čtyřmi výstupy (AO1, AO2, BO1 a BO2) vždy v párech ke dvěma stejnosměrným motorům. Motory jsou napájeny napětím 5V, které je přivedeno na vstup VM. H můstek je napájen 3*,* 3V, které je přivedeno na vstup VCC. Schéma zapojení je na obr. [5.](#page-2-1)

<span id="page-2-1"></span>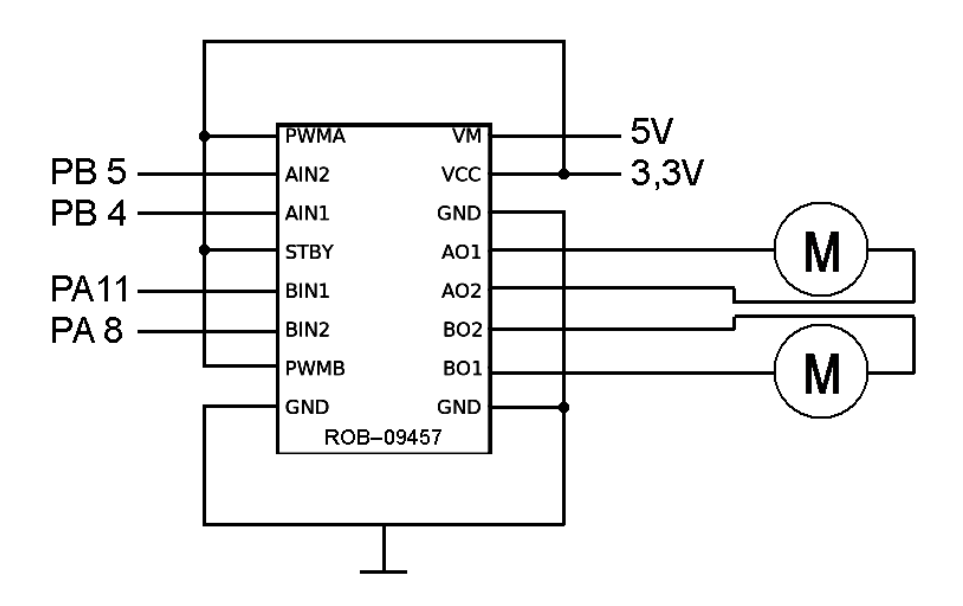

Obrázek 5: Schéma připojení H můstku k MCU

### **3 Popis knihovny pro práci s H můstkem**

Pro řízení stejnosměrných motorů s použitím H můstku lze použít knihovnu h\_bridge.h využívající knihovnu mbed.h. Tato knihovna obsahuje třídu H\_bridge, která obsahuje funkci pro nastavení rychlosti otáčení motorů. Hlavičkový soubor obsahuje rovněž příklad použití knihovny a řízení motorů přes UART.

### **3.1 Inicializace H můstku**

Konstruktor třídy H\_bridge, H\_bridge(PinName AIN1, PinName AIN2, PinName BIN1, PinName BIN2), obsahuje parametry definující piny, které jsou připojeny na vstupy H můstku. Výstupy mikrokontroléru připojené na vstupy H můstku AIN1 a AIN2 ovládají motor 1 a výstupy mikrokontroléru připojené na vstupy H můstku BIN1 a BIN2 ovládají motor 1. Piny AIN1 a BIN2 musejí být nutně připojeny na PWM výstupy mikrokontroléru.

### **3.2 Řízení rychlosti motorů**

Motory lze řídit pomocí funkce void set\_speed(int motor, float speed). Tato funkce nastaví rychlost požadovaného motoru. speed musí být v rozsahu −100 –100 a motor představuje číslo motoru, který chceme nastavit, tedy 1, nebo 2.

## **4 Příklad použití knihovny**

<span id="page-3-0"></span>Příklad použití knihovny h\_bridge.h je vložen přímo na začátek tohoto souboru. V tomto příkladu mohou být motory řízeny přes rozhraní UART, přičemž přidána kontrola vstupních hodnot. Na obr. [6](#page-3-0) je ukázka řízení motorů přes UART při použití tohoto programu.

| COM5 - PuTTY                                                                                        | $\mathbf{x}$<br>$\Box$ 0 |
|----------------------------------------------------------------------------------------------------|--------------------------|
|                                                                                                    |                          |
| H Bridge<br><b>AAAAAAAA</b>                                                                         |                          |
| Insert speed [Motor (1 or 2) - Speed $(-100 \text{ to } 100)$ ]: 1 - 50<br>Motor $1$ - speed $50$   |                          |
| Insert speed [Motor (1 or 2) - Speed $(-100 \text{ to } 100)$ ]: 2 - -50<br>Motor $2 - speed - 50$  |                          |
| Insert speed [Motor (1 or 2) - Speed $(-100 \text{ to } 100)$ ]: 2 - 35<br>Motor $2$ - speed 35     |                          |
| Insert speed [Motor (1 or 2) - Speed $(-100 \text{ to } 100)$ ]: 1 - 150<br>Speed is out of bounds  |                          |
| Insert speed [Motor (1 or 2) - Speed $(-100 \text{ to } 100)$ ]: 2 - -110<br>Speed is out of bounds |                          |
| Insert speed [Motor (1 or 2) - Speed $(-100 \text{ to } 100)$ ]: 1 - 0<br>Motor $1$ - speed 0       |                          |
| Insert speed [Motor (1 or 2) - Speed $(-100 \text{ to } 100)$ ]: 2 - 0                              |                          |
| Motor $2 - speed 0$<br>Insert speed [Motor (1 or 2) - Speed $(-100 \text{ to } 100)$ ]:             |                          |
|                                                                                                    |                          |
|                                                                                                    |                          |
|                                                                                                    |                          |

Obrázek 6: Řízení motorů přes UART

# **Reference**

- <span id="page-4-1"></span>[1] *DC Motor Převodovka Kolo s Pneumatikou Arduino Robot* [online]. Robotstore. [vid. 30.03.2017]. Dostupné z: [http://robotstore.cz/obchod/arduino/](http://robotstore.cz/obchod/arduino/dc-motor-prevodovka-kolo-s-pneumatikou-arduino-robot-2/) [dc-motor-prevodovka-kolo-s-pneumatikou-arduino-robot-2/](http://robotstore.cz/obchod/arduino/dc-motor-prevodovka-kolo-s-pneumatikou-arduino-robot-2/)
- <span id="page-4-0"></span>[2] *Understanding PWM* [online]. EBLDC. [vid. 30.03.2017]. Dostupné z: <https://ebldc.com/?p=48> https://ebldc.com/?p=48
- <span id="page-4-2"></span>[3] *Datasheet – TB6612FNG* [online]. TOSHIBA. [vid. 30.03.2017]. Dostupné z: [https://toshiba.](https://toshiba.semicon-storage.com/info/docget.jsp?did=10660&prodName=TB6612FNG) [semicon-storage.com/info/docget.jsp?did=10660&prodName=TB6612FNG](https://toshiba.semicon-storage.com/info/docget.jsp?did=10660&prodName=TB6612FNG)
- <span id="page-4-3"></span>[4] *SparkFun Motor Driver - Dual TB6612FNG* [online]. SparkFun. [vid. 30.03.2017]. Dostupné z: [https:](https://www.sparkfun.com/products/13845) [//www.sparkfun.com/products/13845](https://www.sparkfun.com/products/13845)